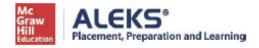

## **ALEKS PPL Student Math Placement Registration Instructions**

For assistance during this process, please contact ALEKS Customer Support at

https://mh.my.site.com/aleks/s/alekscontactsupport

## Step 1: Visit this link- http://www.aleks.com/sign\_up/class?class\_code=TCFXQ-UQRAF

**Step 2:** Confirm that you are enrolling into the proper cohort. Click on **Confirm** if you see the information below:

## Confirm Class Information You are about to be enrolled in the following ALEKS class. Check the class details carefully. Class Code: TCFXQ-UQRAF Class: Incoming STEM first-year students, Fall 2025, FALL 2025 Subject: Higher Education Math Placement Class Dates: 05/19/2025-05/19/2026 Institution: Florida Southern College

Step 3: Select whether or not you have used ALEKS before and click on Continue.

Click on "No, I have never used ALEKS before", and then Continue.

**Step 4:** Complete the registration steps to create a new ALEKS account and click on **Continue**. A confirmation email will be sent to the email address you provide.

IMPORTANT: Be sure to save your new login information!

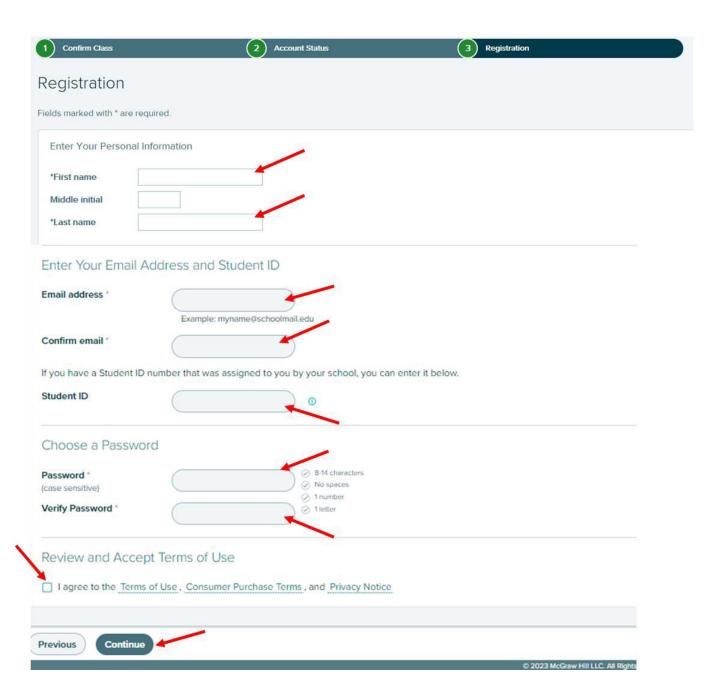

**Step 5:** After system login when you begin a placement exam (any of your 1-5 attempts) and are prompted to enter a Password to utilize the online Proctoring, please enter **ALEKS123** to move forward.

You are now officially an ALEKS student!